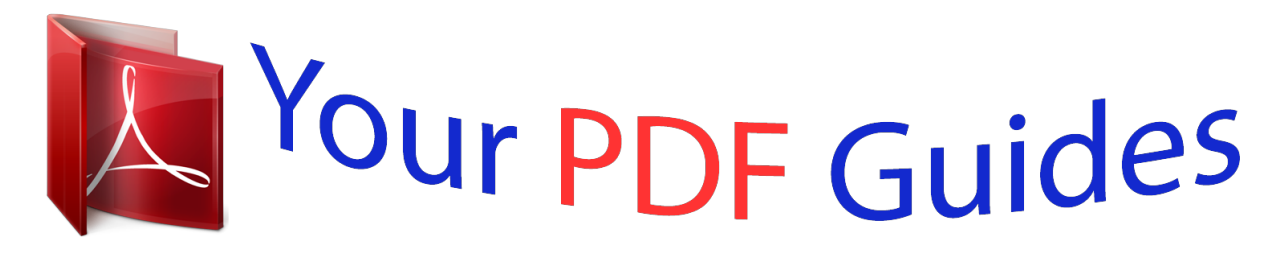

You can read the recommendations in the user guide, the technical guide or the installation guide for YAMAHA PSR-E433. You'll find the answers to all your questions on the YAMAHA PSR-E433 in the user manual (information, specifications, safety advice, size, accessories, etc.). Detailed instructions for use are in the User's Guide.

## **User manual YAMAHA PSR-E433 User guide YAMAHA PSR-E433 Operating instructions YAMAHA PSR-E433 Instructions for use YAMAHA PSR-E433 Instruction manual YAMAHA PSR-E433**

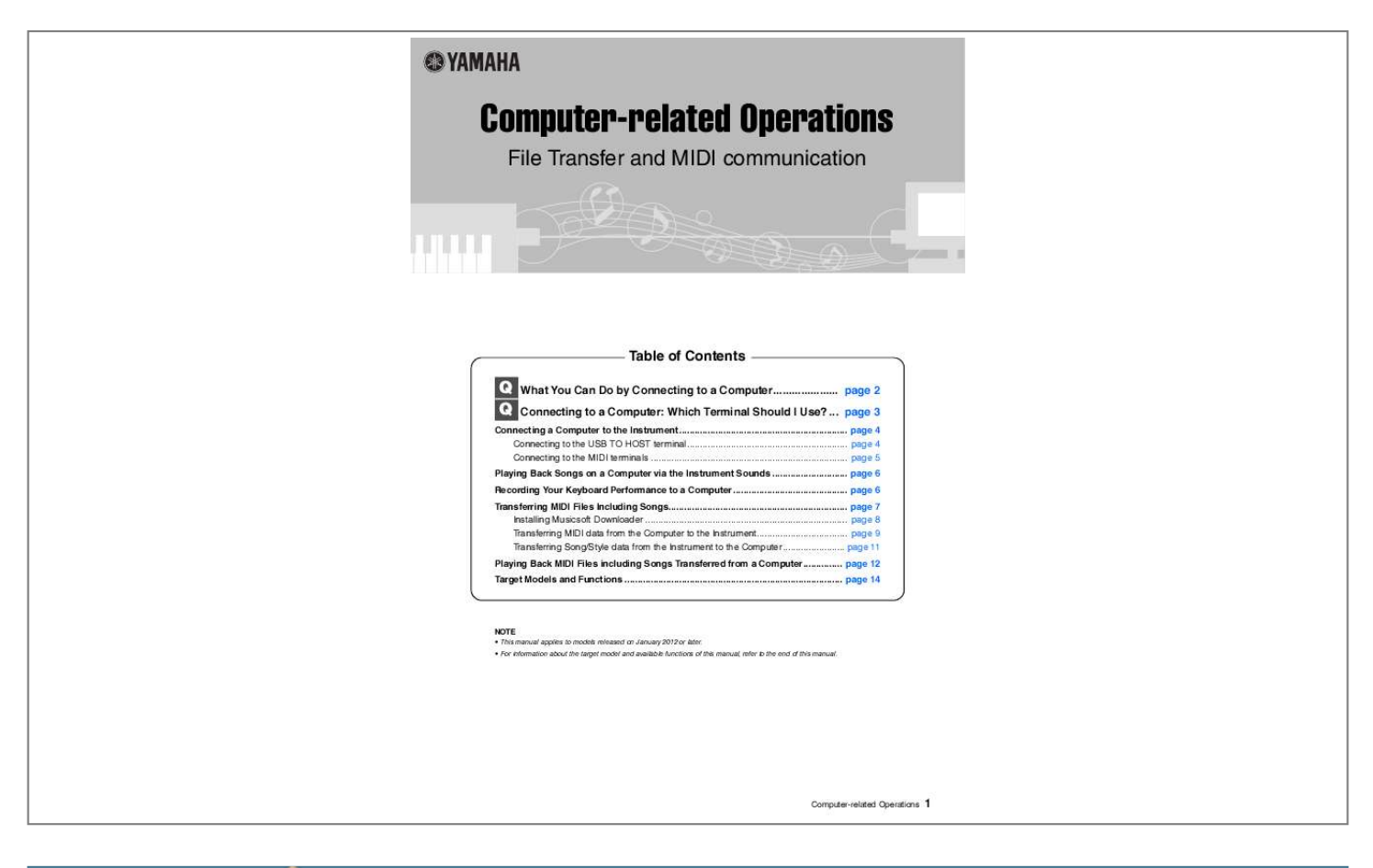

[You're reading an excerpt. Click here to read official YAMAHA PSR-](http://yourpdfguides.com/dref/4302543)[E433 user guide](http://yourpdfguides.com/dref/4302543) <http://yourpdfguides.com/dref/4302543>

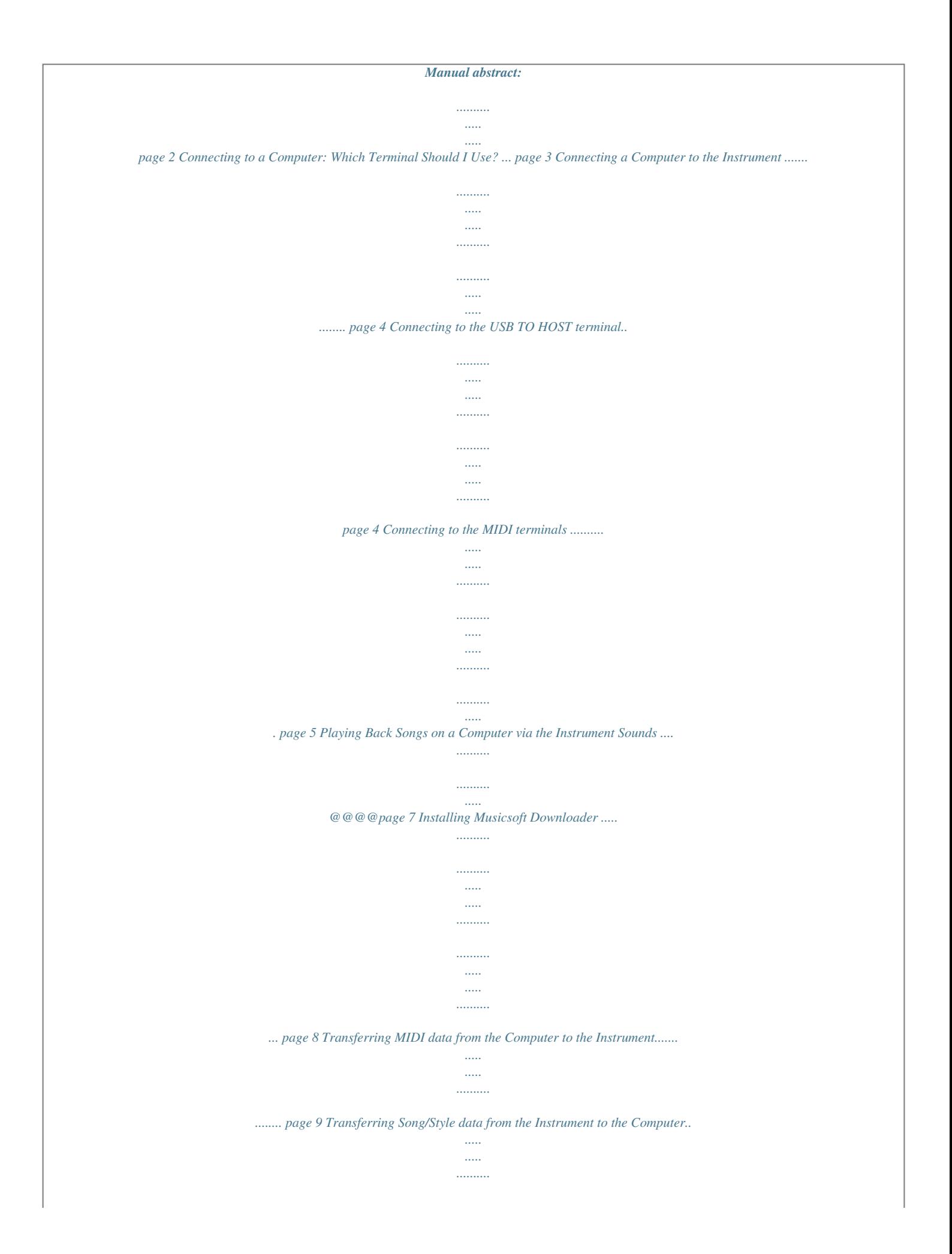

*.. @@@@page 14 NOTE · This manual applies to models released on January 2012 or later. · For information about the target model and available functions of this manual, refer to the end of this manual. Computer-related Operations 1 What You Can Do by Connecting to a Computer Many digital musical instruments support the MIDI (Musical Instrument Digital Interface). With this technology, the instrument can communicate with a connected computer, transmitting/receiving the MIDI data, including keyboard performance information and Song playback data. NOTE · This manual covers only MIDI communication between the instrument and computer via a USB cable and MIDI cables. Note that audio-related information is not covered.*

*@@@@@@@@@@@@Depending on the application, the recorded data can be edited in various ways, and even converted to notation. Instrument Record Computer-related Operations 2 Connecting to a Computer: Which Terminal Should I Use? Most MIDI instruments are equipped with MIDI terminals or a USB TO HOST terminal for connecting to a computer.*

*Confirm which terminal your instrument is equipped with. When equipped with a USB TO HOST terminal: ... page 4 In this case, the instrument can be connected to the computer via a USB cable (AB type USB cable of less than 3 meters).*

*When equipped with MIDI terminals: ... page 5 In this case, the instrument can be connected to the computer via MIDI cables and a USB-MIDI interface such as the Yamaha UX16. If the instrument is equipped with both terminals, we recommend you use the USB TO HOST terminal, since there is need for only one cable and multiple ports can be supported.*

*Computer-related Operations 3 Connecting a Computer to the Instrument Connecting to the USB TO HOST terminal Precautions when using the USB TO HOST terminal When connecting the computer to the USB TO HOST terminal, make sure to observe the following points. Failing to do so risks freezing the computer and corrupting or losing the data. If the computer or the instrument freezes, restart the application software or the computer OS, or turn the power to the instrument off then on again. NOTICE · Use an AB type USB cable of less than 3 meters. USB 3.0 cables cannot be used. @@@@@@Doing so may cause problems. @@Start the computer, then quit any running application software. @@@@For details, refer to the manual of the USB-MIDI interface. @@This section covers the basic procedure.*

*@@Start the MIDI file playback software/application on the computer. Have a Standard MIDI file ready on the computer. @@Start playback of the MIDI file on the playback software. @@For detailed instructions, refer to the manual of the application. @@@@@@@@" External Clock When you record Style/Arpeggio playback, you should set which clock is used, that of the instrument or the computer. If you use the clock of the computer, make settings on the instrument so that Style/Arpeggio playback follows the external clock. MIDI Transmit settings Make settings so that Style/Arpeggio playback as well as the keyboard performance will be transmitted to the computer. Note that some instruments cannot transmit playback data. Transmitting the Panel Settings (Initial Send) By executing this before recording, you can record the panel settings to the beginning of the Song data. This ensures that the proper and expected sounds will be produced when the recorded Song plays back.*

*Record Instrument Computer-related Operations 6 Transferring MIDI Files Including Songs With Musicsoft Downloader (available for free downloading), the data of the following types can be transferred between the computer and instrument. Song files with the extension " .mid" External Song This refers to Song data which is created on an external device other than your instrument (such as a computer). This refers also to Song data obtainable over the Internet. @@@@This refers also to Style data obtainable over the Internet.*

*@@@@@@@@http://download.yamaha.com/ On this site, input the model name then select "Musicsoft Downloader." Information about the computer system requirements and the latest version of this application can be confirmed there. 2 Execute installation by following the on-screen instructions. After installation is completed, confirm that the Shortcut icon is located on the screen or Musicsoft Downloader is added under Yamaha in the Start menu. For detailed instructions of this application, refer to the Help. Computer-related Operations 8 Transferring MIDI Files Including Songs Transferring MIDI data from the Computer to the Instrument NOTE · Depending on the instrument and the computer OS used, menu and screen indications may differ from those shown in the instructions below. 1 2 Connect the instrument to a computer. On the desktop of the computer, double-click the shortcut icon of Musicsoft Downloader. If you cannot find the shortcut icon, select [Start] [All Programs] [YAMAHA] [Musicsoft Downloader 5] [Musicsoft Downloader]. @@A confirmation message will appear. To cancel the operation, click [CANCEL] in this step. @@@@@@A confirmation message will appear. To cancel the operation, click [CANCEL] in this step.*

*Click [OK] to start data transfer from the instrument to the specified destination folder of the computer. NOTICE · Never unplug the USB cable during data transfer. Not only will the data transfer fail, but also operation of the memory media may become unstable and its contents may disappear completely when the power is turned on or off. 10 After data transfer is competed, confirm that the file is located in the specified folder of the computer. 11 Quit Musicsoft Downloader. Computer-related Operations 11 Playing Back MIDI Files including Songs Transferred from a Computer YDP-C71 You can transfer up to 10 Song files from a computer to this instrument for playback. The transferred Songs are assigned to the D#6C7 keys, letting you select and play them back. 1 While holding down [DEMO/SONG], press one of the D#6C7 keys to select a song to play back. Song 1 Song 10 D#6 C7 (highest key) The [PLAY], [+ R] and [- L] lamps light, and playback continues the sequence: any other Songs transferred from the computer, followed by Demo Songs and Preset Songs. To change the Song during playback: Press [+ R] or [- L] to change to the next or previous Song.*

*2 Press [DEMO/SONG] or [PLAY] to stop playback. Changing Playback Channels Try this operation when Song playback produces an unexpected or unnatural sound. To set Playback Channels to "1+2": While holding down [DEMO/SONG] and [PIANO/VOICE] simultaneously, press the C7 key.*

> [You're reading an excerpt. Click here to read official YAMAHA PSR-](http://yourpdfguides.com/dref/4302543)[E433 user guide](http://yourpdfguides.com/dref/4302543)

<http://yourpdfguides.com/dref/4302543>

 *C7 Highest key With this operation, the Song data of only channels 1 and 2 will be played back. When Voices incompatible with this instrument are assigned to Channels 3 16 and the Piano parts are assigned to the Channels 1 and 2, this operation results in the proper or expected sound.*

*To set Playback Channels to "All": While holding down [DEMO/SONG] and the [PIANO/VOICE] simultaneously, press the B6 key. B6 Highest key With this operation, the Song data of all channels will be played back. Computer-related Operations 12 Playing Back MIDI Files including Songs Transferred from a Computer NU1 Refer to "Playing Back Songs" of the owner's manual. PSR-E433 Refer to "Playing Songs" and "Loading a Style File" of the owner's manual. Computer-related Operations 13 Target Models and Functions User Song YDP-C71 NU1 PSR-E433 User Style Backup File External Song (SMF Formats 0 & 1) (SMF Formats 0 & 1) (SMF Formats 0 & 1) External Style U.*

*R.G., Digital Musical Instruments Division © 2012 Yamaha Corporation 205PO-B0 Computer-related Operations 14 .*

[You're reading an excerpt. Click here to read official YAMAHA PSR-](http://yourpdfguides.com/dref/4302543)[E433 user guide](http://yourpdfguides.com/dref/4302543)

<http://yourpdfguides.com/dref/4302543>